## Gundersen Health System

## Foot with 3D

| Foot with 3D                              | Siemens go.All  |
|-------------------------------------------|-----------------|
| Application Examples: fracture            |                 |
| Scan Protocol (See for Technical Factors) | Lower Extremity |

Reformations: Coronal, Sagittal and Oblique Axial MPRs. 3D VR upon request

- 1. 2x2 mm Coronal, Sagittal and Oblique Axial MPRs.
  - a. First, align all viewport lines to be orthogonal to foot to make coronal and sagittal MRPs.

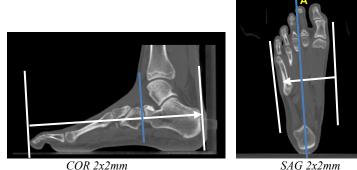

- Then realign cross hairs to create Oblique Axial MPR. Start with sagittal viewport and align long axis to b. length of first metatarsal. Then find view with cuneiforms in coronal viewport and align short axis to match base of tarsal bones-see depiction below (lower left). This should create an oblique view showing most metatarsal bones in your axial viewport. The objective is to open all joint spaces at 2<sup>nd</sup> metatarsal and 1<sup>st</sup> cuneiform junction (see red box below). (adjust according to presenting pathology)

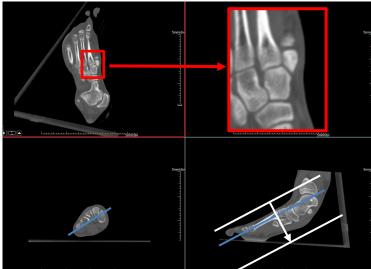

OBL Axial MPR 2x2mm

2. 3D VR Spin. Load into GL Bone workflow. Using batch mode, rotate 360 degrees with image number set at 36. Capture one more image to complete rotation and then tilt down and capture images every 15 degrees until toes point down. Batch another 360 degrees with toes down, all in one series.

Series Description: 3D Series Number: 1001

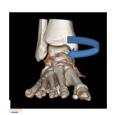

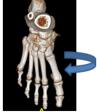